# [www.gadoe.org/GeorgiaFIP](http://www.gadoe.org/GeorgiaFIP)

Georgia educators should obtain their school-unique, role-based FIP Online Learning Access Code from their supervisor. The access code is in the My GaDOE portal account of the district's Test Coordinator.

Follow the steps below to create an individual online learning account. Expect an email verification to confirm your FIP account before initial use.

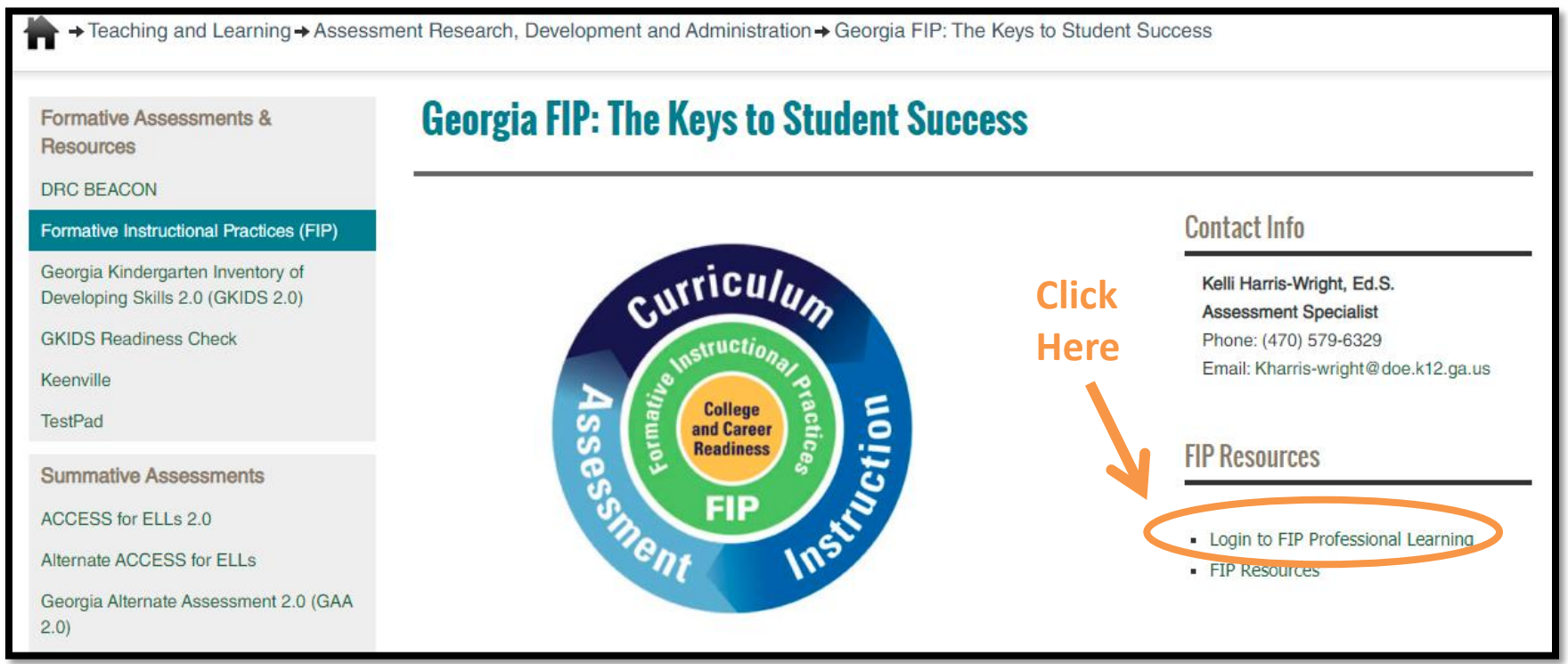

### STEP 2: New Users Click, "Create A New Account"

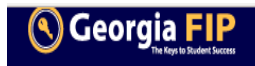

# Log in

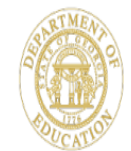

Georgia Formative Instructional Practices (FIP) is a professional blended learning opportunity provided by the Georgia Department of Education to assist educators in learning the four core components of formative instructional practices and enhancing their own use of these strategies.

#### **Email Address**

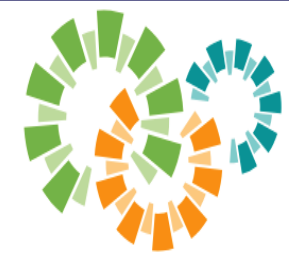

#### **Password**

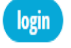

#### **Forgot Password?**

First time users: An access code is required to create a new account. Obtain your district or school-specific access code from your principal or supervisor and click create account.

For technical support or assistance, please use our help center or submit a support request.

To learn more about FIP, visit www.gadoe.org/GeorgiaFIP.

### **STEP 3: Work Email Address and Unique Access Code**

**Georgia FIP** 

## **Create Account**

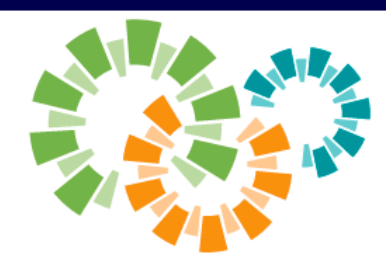

STEP 1: To begin the Create a New Account process, please enter your e-mail address and your access code. If you do not know this code, please see your principal or supervisor.

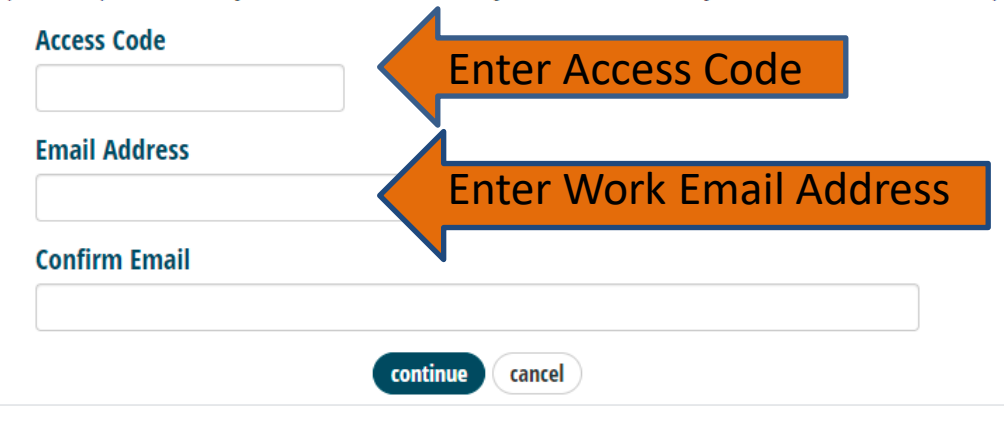